## **Φύλλο εργασίας 1**

## **Μετακίνηση**

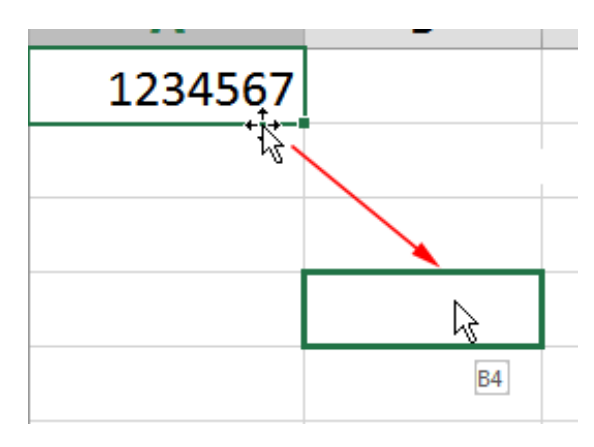

- **1. Κατεβάστε το αρχείο Ονόματα.xlsx στον Υπολογιστή σας και ανοίξτε το. Θα παρατηρήσετε ότι υπάρχουν ονόματα διασκορπισμένα στα κελιά**
- **2. Χρησιμοποιώντας τον δείκτη μετακίνησης να μεταφέρετε τα ονόματα στα κελιά όπως φαίνονται στο παρακάτω πίνακα.**
- 3. **Δεν χρειάζεται να μου στείλετε την εργασία. Είναι για προσωπική σας εξάσκηση**

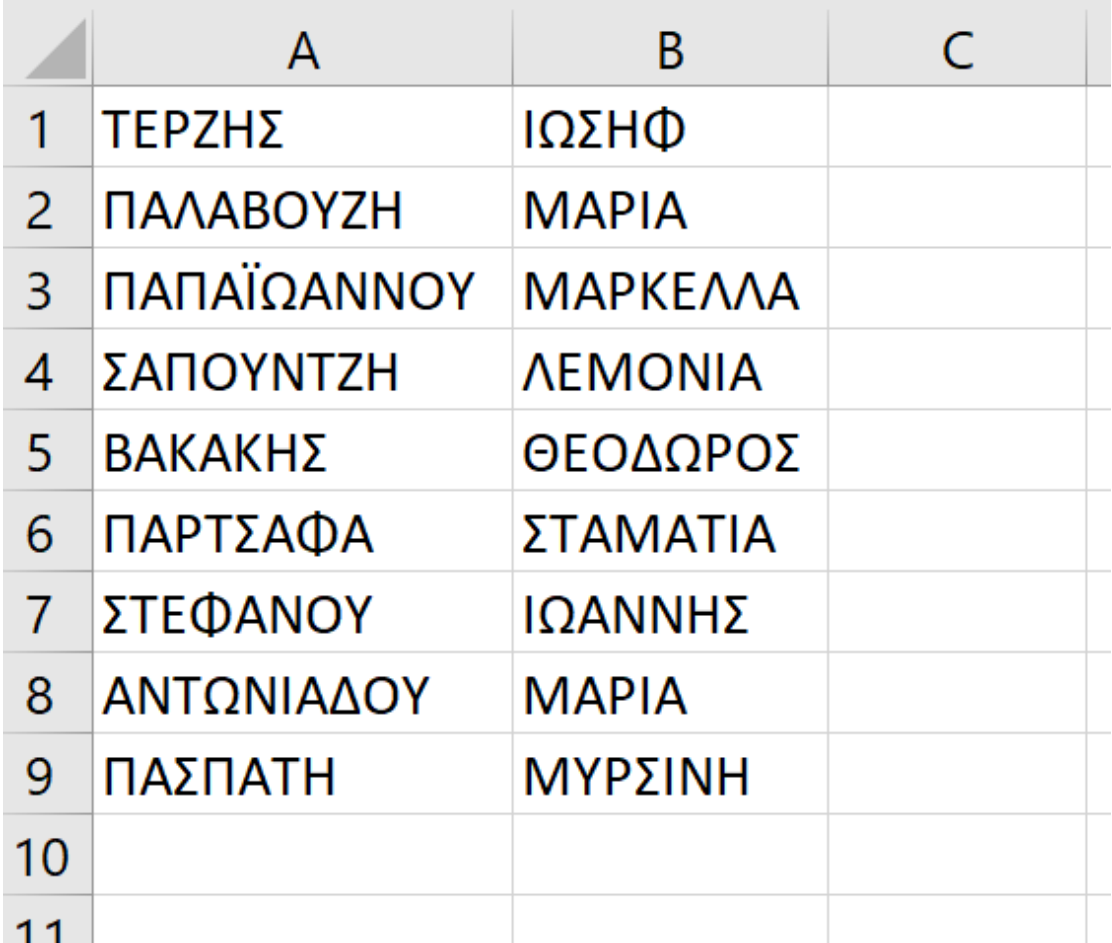